Минпросвещения России ФГАОУ ВО «Российский государственный профессионально-педагогический университет»

> Заместитель председателя приемной комиссии университета ина да О. первого проректора \_\_\_\_\_\_\_\_\_\_\_\_\_ А.В. Феоктистов

# **ПРОГРАММА**

**вступительного испытания по французскому языку для поступающих по образовательной программе высшего образования – программе бакалавриата**

> Екатеринбург РГППУ 2021

### **1. Общие положения**

1.1. Программа вступительного испытания по французскому языку составлена с учетом требований федерального государственного образовательного стандарта среднего общего образования. Программа сформирована с учетом необходимости соответствия уровня сложности таких вступительных испытаний уровню сложности ЕГЭ по учебной дисциплине.

1.2. Цель вступительного испытания – выявление уровня сформированности коммуникативных умений абитуриента в различных видах иноязычной речевой деятельности, владения лексическим, грамматическим и фонетическим минимумом иностранного языка.

1.3. Задачи вступительного испытания:

 проверка знаний базовой лексики и грамматики французского языка, а также социокультурных знаний и умений;

оценка способности и готовности использовать французский язык как средство общения в процессе межкультурного взаимодействия.

### **2. Условия проведения вступительного испытания**

2.1. Процедура вступительного испытания проводится в форме тестирования при опосредованном (на расстоянии) взаимодействии абитуриентов и членов экзаменационной комиссии в онлайн режиме (в режиме реального времени). Взаимодействие поступающего и экзаменационной комиссии осуществляется с помощью мультимедийного оборудования (веб-камеры, наушников, микрофона) и программного обеспечения, позволяющего устанавливать дистанционный аудиовизуальный контакт в режиме реального времени (видеоконференцсвязи) - Zoom [\(https://zoom.us/\)](https://zoom.us/), а также проведения тестирования в режиме реального времени – «Русский Moodle» (http://do.ntspi.ru/).

2.2. Местом осуществления процедуры проведения вступительного испытания (тестирования) является место нахождения организации независимо от места нахождения поступающего.

2.3. Процедура проведения вступительного испытания (тестирования) при опосредованном (на расстоянии) взаимодействии обеспечиваются следующими техническими средствами и средствами телекоммуникации:

 помещением, оснащенным персональным компьютером (ноутбуком, нетбуком, планшетным компьютером, смартфоном и др.), имеющим доступ в сеть Интернет, оснащенным веб-камерой, микрофоном и устройством вывода звука (наушники, колонки и др.);

 любым браузером (*Яндекс, Google Chrome, Mozilla Firefox, Опера, Internet Explorer, Uran*) с настройками отображения изображений и видео;

 программным средством *Клиент Zoom* для организации взаимодействия в режиме реального времени видеоконференцсвязи *Zoom* (https://zoom.us/).

Поступающие, проходящие процедуру вступительного испытания (тестирования), обеспечивают выполнение технических условий проведения процедуры вступительного испытания самостоятельно. При процедуре вступительного испытания (тестирования) поступающий должен находиться в помещении один.

2.4. Организационное и техническое сопровождение процедуры вступительного испытания (тестирования) обеспечивается специалистами приемной комиссии и отдела технического обеспечения образовательного процесса (ОИТО) филиала РГППУ в г. Нижнем Тагиле.

2.5. Информация о дате и времени вступительного испытания (тестирования) не позднее, чем за 3 суток, доводится до сведения абитуриентов техническим секретарем приемной комиссии путем выставления в личных кабинетах абитуриентов, рассылки по указанному абитуриентом адресу электронной почты (при необходимости дублируется по просьбе абитуриента посредством SMS-оповещения). До председателя предметной комиссии вступительного испытания (тестирования) информация о формировании группы и сведения об участниках вступительного испытания доводится также техническим секретарем приемной комиссии не позднее, чем за 3 суток до дня проведения вступительного испытания через электронную почту, для дальнейшего уведомления членов экзаменационной комиссии.

#### **3. Подготовительные этапы проведения вступительного испытания (тестирования)**

#### *3.1. Первый этап – подготовительный.*

Абитуриент проходит регистрацию, после отправки действующей электронной почты получает на нее логин и пароль, которые также выставляются в личном кабинете абитуриента (при необходимости по просьбе абитуриента логин и пароль могут быть продублированы через SMS). Регистрация и получение логина обеспечивается сотрудником ОИТО филиала РГППУ в г. Нижнем Тагиле не позднее, чем за 5 суток до дня проведения вступительного испытания (тестирования).

### *3.2. Второй этап – проверочный (тестовый).*

Получив логин и пароль, абитуриент проходит пробное тестирование в системе не позже чем за сутки до вступительного испытания. Для этого он заходит в систему «Русский Moodle» по ссылке [http://do.ntspi.ru/.](http://do.ntspi.ru/)

Для прохождения пробного тестирования и самой процедуры вступительного экзамена необходимо зайти в систему и идентифицироваться. Для этого в правом верхнем углу следует выбрать команду «Вход» (см. рис. 1).

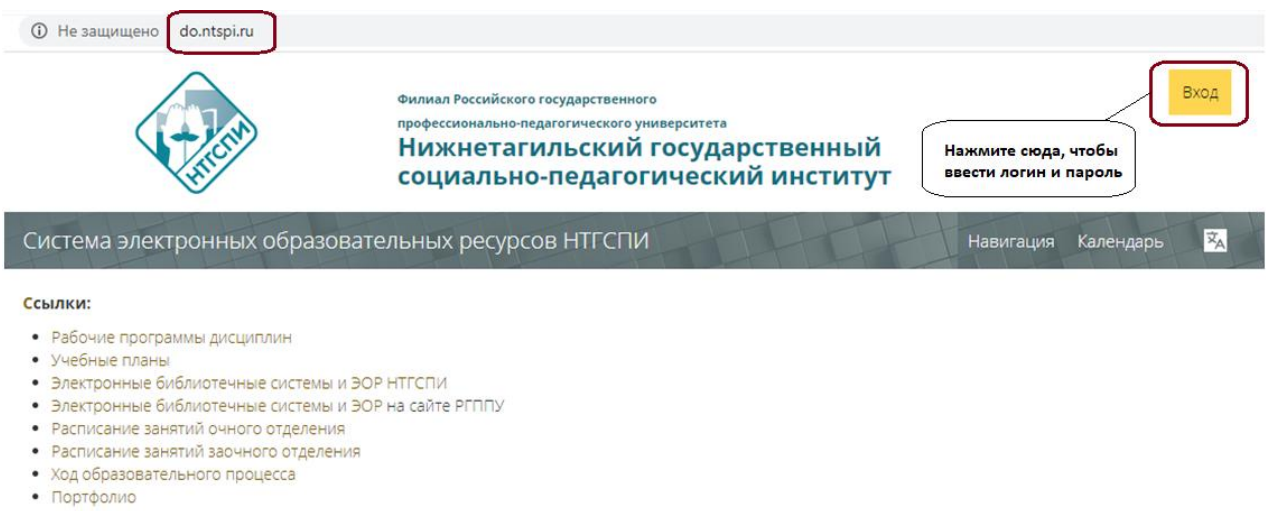

#### • Взаимодействие между участниками образовательного процесса

### Рис.1. Вход в систему «Русский Moodle»

Далее в появившемся окне диалога следует пройти идентификацию, ввести полученные логин и пароль, а затем нажать кнопку «Вход» (см. рис. 2).

Необходимо обратить внимание, что важны маленькие и заглавные буквы, а также раскладка клавиатуры (английская).

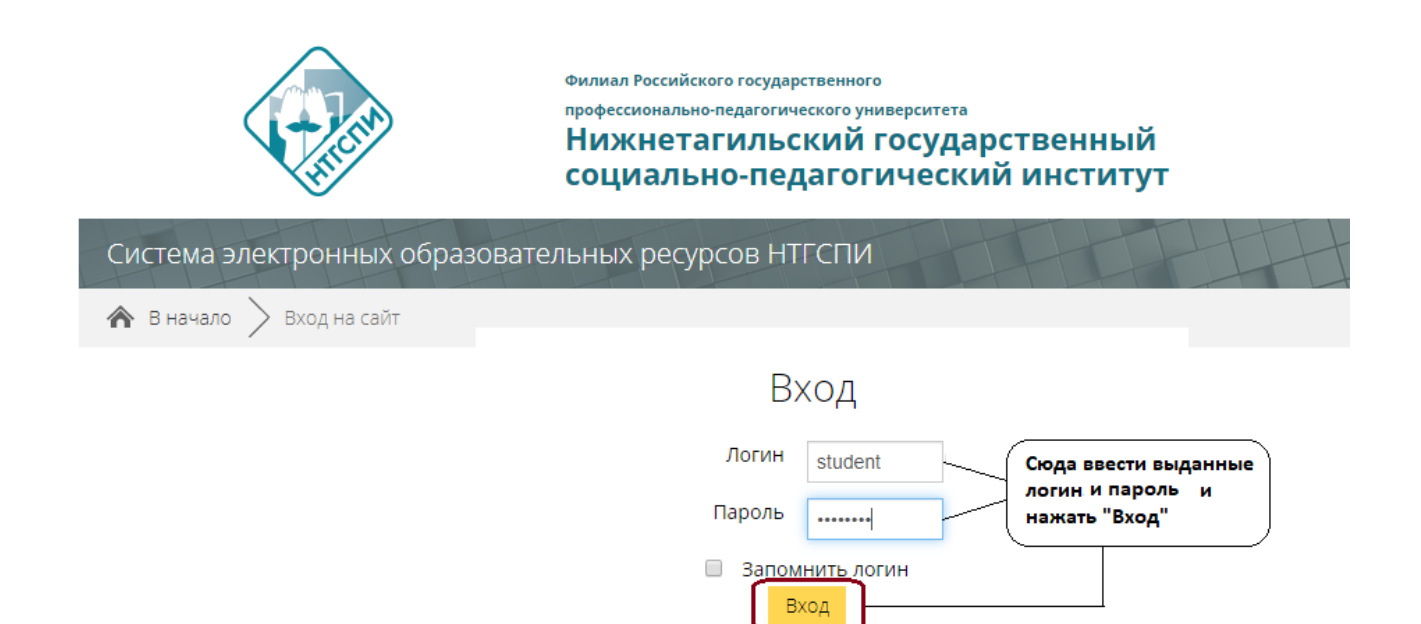

### Рис. 2. Идентификация в системе «Русский Moodle»

Забыли логин или пароль?

После успешной идентификации слева в разделе «Мои курсы» следует выбрать название, соответствующее предмету вступительного испытания» (см. рис. 3).

При прохождении тренировочного тестирования соответственно «Тренировочный тест по…». В случае отсутствия необходимого теста в списке курсов необходимо обратиться к техническому секретарю приемной комиссии.

Тренировочный тест становится недоступным за сутки до проведения вступительных испытаний.

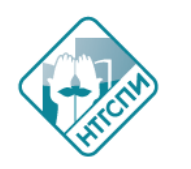

Филиал Российского государственного профессионально-педагогического университета Нижнетагильский государственный социально-педагогический институт

Система электронных образовательных ресурсов НТГСПИ

#### Ссылки:

- Рабочие программы дисциплин
- Учебные планы
- Электронные библиотечные системы и ЭОР НТГСПИ
- Электронные библиотечные системы и ЭОР на сайте РГППУ
- Расписание занятий очного отделения
- Расписание занятий заочного отделения
- Ход образовательного процесса
- Портфолио
- Взаимодействие между участниками образовательного процесса

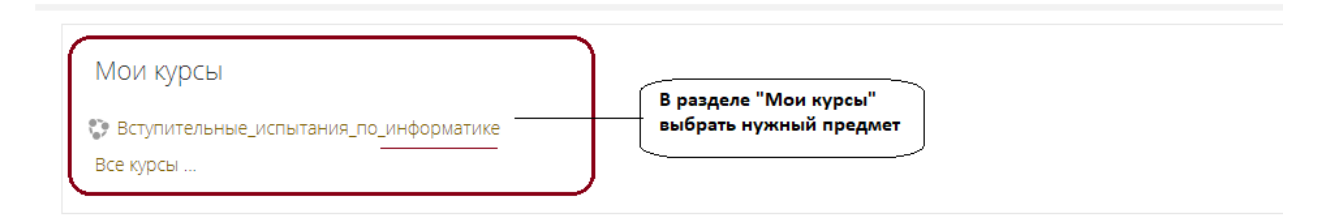

**ПР** Список курсов

### Рис. 3. Переход к тестированию в системе «Русский Moodle»

*3.3. Третий этап – консультационный.* За 1 день до вступительного испытания с абитуриентами проводится консультация перед вступительным испытанием (тестированием) посредством видеоконференцсвязи Zoom [\(https://zoom.us/\)](https://zoom.us/) (см. рис. 4). a zoom.us zoom **ВОЙТИ В КОНФЕРЕНЦИЮ ОРГАНИЗОВАТЬ КОНФЕРЕНЦИЮ -**PEILIFHUS -TADMOHLIE FIRAHLI M LIEHLI Zoom: лидер в сфере конференцрешений согласно отчетам Gartner Magic Quadrant, 2019 r.

Рис. 4. Вход в конференцию на сайте https://zoom.us/

На конференцию можно попасть непосредственно с сайта(см. рис. 4) или запустив предварительно установленную программу (*Пуск* /*Zoom/ Start Zoom*).

В результате появится окно идентификации, в которое следует ввести полученный идентификатор конференции (см. рис. 5).

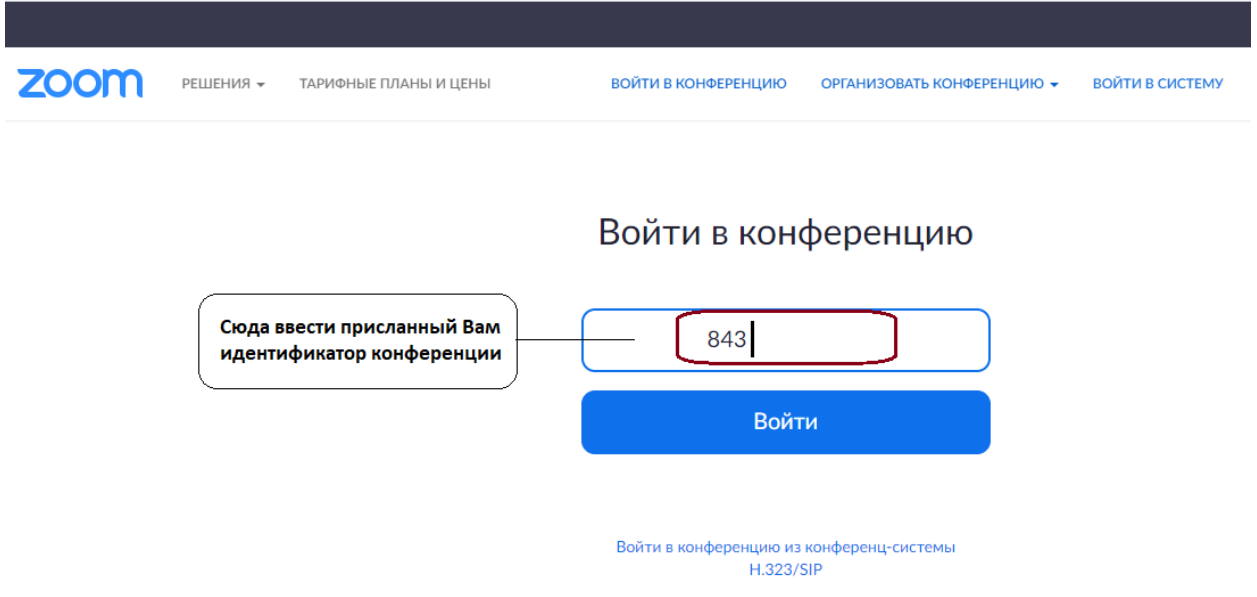

Рис. 5. Вход в конференцию

После этого, если вы заходите непосредственно с сайта, то появится окно диалога (см. рис.6), в котором нужно выбрать загрузку и запуск программы, если *Zoom* отсутствует на компьютере (другом устройстве), и открыть приложение, если оно уже установлено.

Данный шаг пропускается, если вы сразу запускаете приложение из меню *Пуск.* 

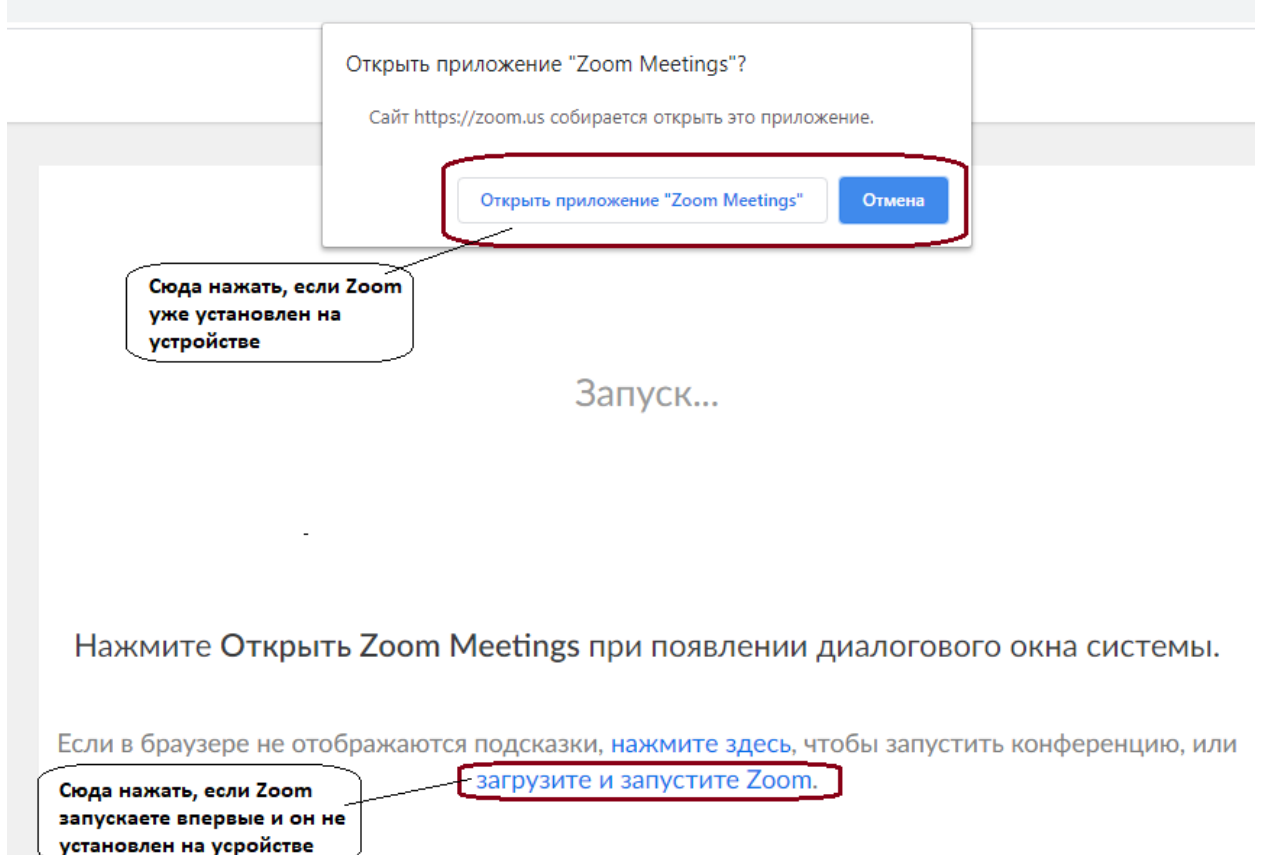

Рис. 6. Загрузка приложения *Zoom*

Далее появится окно окончания идентификации, в котором необходимо указать **подлинное ФИО** для сверки экзаменатором и присланный пароль конференции. После этого нажимаете кнопку «Войти в конференцию», которая становится активной. Обратите внимание, что при этом действии вы попадаете зал ожидания конференции, и, если экзаменатор (преподаватель-консультант) не идентифицирует ваше ФИО в списке абитуриентов, вам будет недоступна видеосвязь (см. рис. 7).

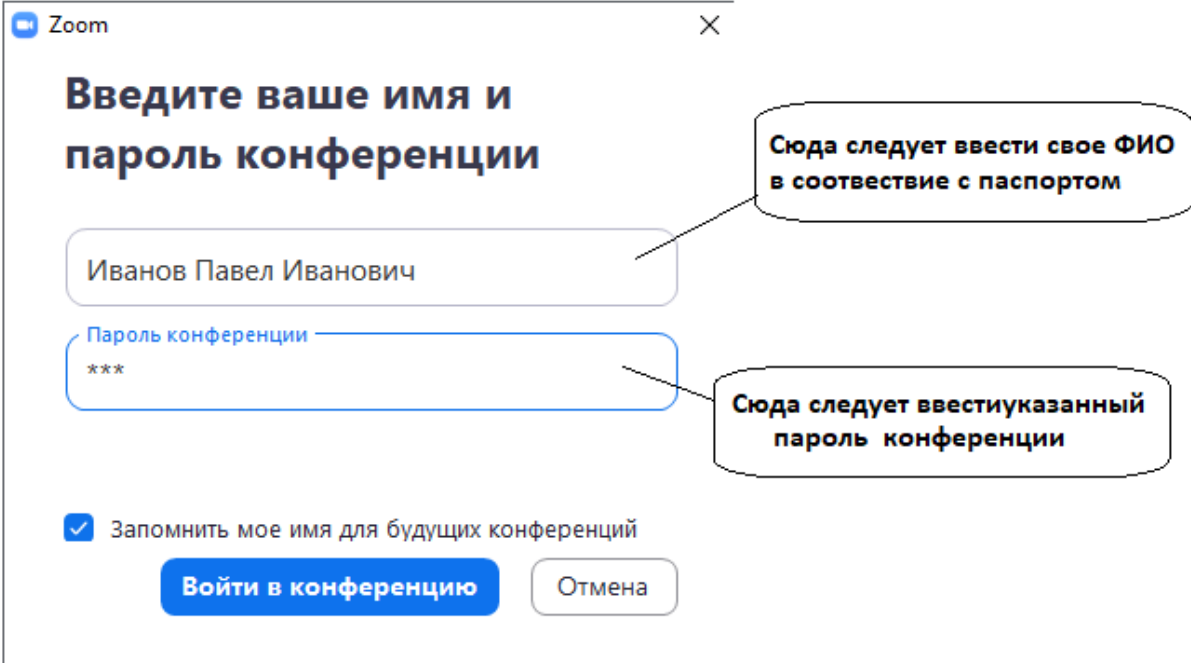

Рис. 7. Окончание идентификации в Zoom

Далее необходимо подтвердить «Вход с использованием звука компьютера» (другого устройства). При необходимости перед входом на конференцию вы можете проверить качество и громкость звука. Попав в окно конференции, вы можете регулировать звук, видео, управлять демонстрацией экрана. (см. рис. 8).

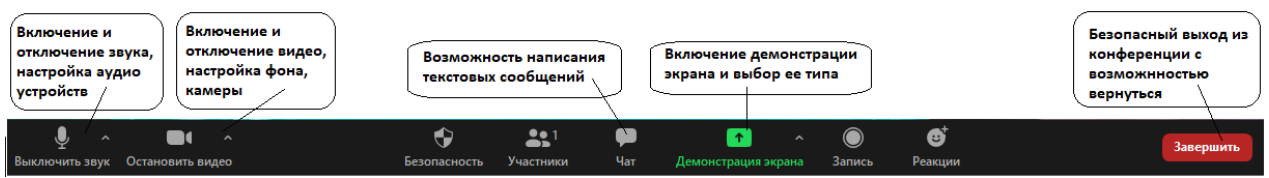

Рис. 8. Панель управления видеоконференцсвязью

Информация о дате, времени проведения, идентификаторе и пароле конференции доводится техническим секретарем приемной комиссии до сведения абитуриентов через личный кабинет абитуриента и по адресу электронной почты (при необходимости по просьбе абитуриента SMS-оповещение) не позднее, чем за 3 суток до дня консультации Организационное сопровождение консультации перед вступительным испытанием (тестированием), в части организации и проведения видеоконференцсвязи, обеспечивается членом приемной комиссии – модератором. В его задачи входит организация видеоконференции, формирование для нее идентификатора и пароля, информирование о нем технического секретаря приемной комиссии не позднее, чем за 5 суток до дня консультации; организация и проведение видеоконференцсвязи Zoom [\(https://zoom.us/\)](https://zoom.us/); при необходимости составление дополнительных инструкций для абитуриентов по использованию *Клиент Zoom*.

### **4. Этапы проведения вступительного испытания (тестирования)**

*4.1. Первый этап – организационный.* Технический секретарь приемной комиссии для организации тестирования формирует группы абитуриентов не позднее, чем за 3 суток до дня проведения вступительного испытания (тестирования), выставляет информацию в личные кабинеты абитуриентов, рассылает им сведения о логине, пароле для тестирования, дате и времени проведения экзамена, идентификаторе и пароле конференции для организации видеосвязи через указанную абитуриентом электронную почту (при необходимости по просьбе абитуриента дублирует информацию через SMS).

Проверка готовности и подключение абитуриентов к системе «Русский Moodle» [\(http://do.ntspi.ru/\)](http://do.ntspi.ru/) и Клиент Zoom проводится за 15 минут до начала экзамена модератором.

В случае сбоев в работе оборудования и канала связи на протяжении более 15 минут председатель предметной комиссии оставляет за собой право предоставить абитуриенту повторную попытку для тестирования, о чем составляется акт. Данное обстоятельство считается уважительной причиной несвоевременного прохождения вступительного испытания (тестирования), за исключением случаев, когда сбой произошел из-за оборудования абитуриента. В этом случае абитуриенту предоставляется возможность пройти вступительное испытание в другой день в рамках установленных сроков приемной кампании.

В случае невыхода абитуриента на связь в течение более чем 15 минут с момента начала процедуры вступительного испытания (тестирования) поступающий считается не явившимся на процедуру экзамена. Во время проведения вступительного испытания (тестирования) абитуриент обязан находиться в помещении один, без посторонних лиц. Запрещается использовать дополнительное оборудование и программное обеспечение неуказанное в пункте 2.3.

*4.2. Второй этап – идентификационный.* Проведение процедуры вступительного испытания (тестирование) начинается с идентификации личности абитуриента. Для этого за 15 минут до начала экзамена все поступающие должны войти в созданную конференцию для видеосвязи (зал ожидания), используя присланные идентификатор и пароль конференции. Дождаться разрешения на вход, которое будет даваться согласно имеющемуся списку ФИО абитуриентов. Председатель предметной экзаменационной комиссии оглашает по списку фамилии абитуриентов; осуществляет идентификацию личности поступающего документам, удостоверяющим личность, посредством визуальной сверки. Соответственно для этапа идентификации обязательно должна быть настроена видеосвязь, позволяющая различать лицо абитуриента и документ, удостоверяющий его личность (при необходимости абитуриент должен быть готов сфотографировать документ и продемонстрировать его на экране). Результаты идентификации (соответствует/ не соответствует/ невозможно идентифицировать) вносятся в экзаменационную ведомость. В случае несоответствия или невозможности идентификации личности абитуриента, он отстраняется от дальнейшего прохождения вступительного испытания (тестирования).

Для дальнейшей идентификации абитуриент заходит в систему «Русский Moodle» [\(http://do.ntspi.ru/\)](http://do.ntspi.ru/), вводит логин и пароль (см. рис. 1-2). Запись на экзаменационный тест производится только в случае успешной визуальной идентификации. Председатель предметной комиссии сверяет по списку всех абитуриентов, инициализирующихся в системе «Русский Moodle» [\(http://do.ntspi.ru/\)](http://do.ntspi.ru/).

*4.3. Третий этап – процедура вступительного испытания (тестирование).* Абитуриенту предоставляется одна попытка для прохождения теста – вступительного испытания. Абитуриент начинает тестирование в указанное время (разница не должна составлять более 15 минут). В случае увеличения разницы времени начала тестирования более чем на 15 минут председатель предметной комиссии должен составить акт и засчитывать результаты, если задержка произошла по уважительной причине.

Абитуриент отвечает на вопросы теста (вопросы с выбором вариантов ответа, сопоставление, ввод краткого ответа, ввод развернутого ответа) за определенное в содержательной части программы время. Оставшееся время на тестирование отображается вверху экрана. Отвечать на вопросы теста можно в произвольном порядке. Возможно повторно возвращаться к любому вопросу и менять свой ответ до окончания теста. В протоколе ответов тестирования записываются все данные абитуриентом ответы, в том числе и выделяется окончательный.

Абитуриент не позднее чем за 2 минуты до времени окончания теста должен его завершить, то есть выбрать команду «Завершить попытку», которая находится на последнем листе теста в правом нижнем углу. После этого абитуриент должен проверить все введенные ответы и отправить результаты с помощью команды «Отправить все и завершить тест». В случае отправки теста после указанного времени окончания результаты фиксируются как незавершенное тестирование. Если отправка результатов была выполнена позже по уважительной причине технического сбоя системы на стороне вуза (за исключением случаев, когда сбой произошел из-за оборудования абитуриента), то по решению председателя предметной комиссии составляется соответствующий акт, и может быть предоставлена еще одна попытка тестирования, либо засчитаны имеющиеся результаты с распечаткой протокола ответов. В случае выполнения абитуриентом нескольких попыток тестирования без уважительной причины, результаты теста аннулируются.

*4.4. Четвертый этап – оценочный.* По окончании времени, отведенного на процедуру вступительного испытания (тестирование) председатель экзаменационной комиссии объявляет об окончании вступительного испытания. Экзаменационная комиссия проводит проверку результатов тестирования (в случае открытых вопросов) и выставляет окончательную оценку непосредственно в день вступительного испытания (тестирования). Вступительное испытание оценивается по 100-балльной шкале автоматически согласно баллам, приведенным в содержательной части программы. Вручную комиссия проверяет только ответы на открытые развернутые вопросы теста (эссе) согласно приведённым в программе критериям и может на усмотрение председателя предметной комиссии учесть частичное решение задач, зафиксированное в протоколах кратких ответов на открытые вопросы.

Заседания экзаменационной комиссии протоколируются секретарем экзаменационной комиссии. Протоколы оформляются в установленном порядке, с фиксацией проведения процедуры вступительного испытания (тестирования) при опосредованном (на расстоянии) взаимодействии.

Оценка вносится секретарем экзаменационной комиссии в протокол заседания и электронную экзаменационную ведомость вступительного испытания (тестирования). Электронная экзаменационная ведомость формируется в Google Таблицах, к ней открывается доступ для редактирования всем членам комиссии. После внесения всех необходимых корректировок члены экзаменационной комиссии выражают свое согласие с выставленной оценкой с использованием Google Форм («С результатами, выставленными в экзаменационной ведомости № \_\_\_ от «\_\_\_» \_\_\_\_\_\_ 20\_\_ г. согласен»). Голосование с предварительной идентификацией члена экзаменационной комиссии приравнивается к его подписи при опосредованном (на расстоянии) взаимодействии.

### **5. Содержание вступительного испытания**

Вступительный экзамен по французскому языку проводится в тестовой форме на компьютере в системе «Русский Moodle» [\(http://do.ntspi.ru/\)](http://do.ntspi.ru/). Тест включает в себя вопросы по тексту, задания по лексике и грамматике французского языка и открытое задание (личное письмо).

*Первая часть теста* состоит из **оригинального художественного текста на французском языке** и **10 вопросов** к нему (вопросы закрытого типа на выбор правильного варианта). Ответ на каждый вопрос оценивается в **2 балла (базовый уровень**).

*Вторая часть теста* включает в себя **11 заданий (углубленный уровень)**, из которых:

**10 заданий** закрытого типа (на выбор правильных ответов), правильное решение каждого из которых оценивается в **4 балла;**

**1 задание** открытого типа, предполагающее самостоятельное решение коммуникативной задачи при написании личного письма на заданную тему. Личное письмо максимально оценивается в **40 баллов.** Оценочный балл за личное письмо представляет собой среднее арифметическое суммы оценок всех членов экзаменационной комиссии. Оценивание осуществляется в соответствии с требованиями к уровню подготовки выпускника учреждения основного общего образования.

Критерии оценки личного письма:

- соблюдение требований к структуре личного письма (наличие и правильное оформление таких структурных частей, как адрес, обращение, формула приветствия, основная часть, включающая не менее 10 предложений, заключительная формула) – 10 баллов;

- решение коммуникативной задачи, связность, логика высказываний – 10 баллов;

- корректное употребление лексических единиц, отсутствие орфографических ошибок – 10 баллов;

- правильность грамматического оформления речи – 10 баллов.

Максимальная оценка за две части теста составляет 100 баллов. Всего времени на выполнение двух частей теста: **120 минут.**

Содержание тестовых заданий разработано по основным разговорным темам школьного курса французского языка.

### **Примерная разговорная тематика**

- 1. О себе, своей семье, друзьях.
- 2. Планы на будущее. Моя профессия, мой рабочий день.
- 3. Мои увлечения, мой свободный день.
- 4. Дом, в котором я живу, моя квартира.
- 5. Учебное заведение, которое я окончил. Занятия по иностранному языку.
- 6. Путешествия.
- 7. Магазин, покупки.
- 8. Мой родной город. Город, в котором я учился.
- 9. Москва столица России.
- 10. Культурно-исторические особенности своей страны и стран изучаемого языка.
- 11. Страна изучаемого языка.
- 12. Столица страны изучаемого иностранного языка.
- 13. Профессия учителя.
- 14. Роль владения иностранными языками в современном мире.
- 15. Здоровье и забота о нем, медицинские услуги. Здоровый образ жизни.

### **Языковой материал**

Абитуриент должен продемонстрировать умение владеть минимумом грамматических явлений, которые обеспечивают иноязычное общение (в непосредственной и опосредованной формах) в рамках, обозначенных программой сфер и тем.

### Требования к владению материалом

1. *Лексический материал.*

Активное владение приблизительно 1200-1500 лексическими единицами.

- 2. *Словообразование.*
- Моделирование имен существительных с помощью суффиксов:

-eur, -teur, -ment, -tion (sion), -ance, -té, -isme;

имен прилагательных с помощью суффиксов:

-ant, -ent, -able, -ible, -al, -eux, -ite;

имен числительных с помощью суффиксов:

-aine, -ième;

наречий с помощью суффикса -ment;

глаголов с помощью -en, -re.

Знание префиксов:

dé-, in-, im-, il-, ir-, re-, dis-.

Конверсия. Словосложение.

3. *Синтаксис.* Употребление простого (нераспространенного, распространенного) предложения с глагольным и именным сказуемыми. Употребление безличных предложений типа: Il fait froid. Il neige. Il est tard. C'est très gentil de votre part. Употребление инфинитивного оборота после глаголов sentir, voir, entendre и т.д. Субстантивация прилагательных.

4. *Морфология.*

4.1. Имя числительное. Количественные и порядковые числительные.

4.2. Местоимение. Личные местоимения (самостоятельные и приглагольные формы). Притяжательные прилагательные. Указательные прилагательные. Возвратные местоимения. Вопросительные местоимения. Неопределенные местоимения. Безличное местоимение il.

4.3. Глагол. Употребление в настоящем времени правильных (1-2 группы) и неправильных глаголов (3 группа).

 Употребление сложного прошедшего законченного времени. Непосредственное прошедшее время. Имперфект (незаконченное прошедшее время).

 Употребление правильных и неправильных глаголов в будущих временах (Futur Immédiat / Futur Simple). будущем (однократные действия и регулярно повторяющиеся действия в будущем).

Повелительное наклонение.

Согласование времен Индикатива.

 Употребление глаголов 3 групп в страдательном залоге. Безличные предложения с неопределенно-личным местоимением *on*

Употребление модальных глаголов devoir, vouloir, pouvoir, falloir, valoir.

Употребление неличных форм - инфинитив, герундий, причастия.

4.4. Имя существительное. Употребление артикля с существительным. Выпадение артикля. Образование множественного числа существительных. Образование формы женского рода одушевленных существительных.

4.5. Имя прилагательное. Образование формы множественного числа прилагательных. Образование формы женского рода прилагательных. Степени сравнения. Место прилагательного относительно существительного.

4.6. Наречие. Наречие времени, места, образа действия, меры и степени. Степени сравнения наречий. Место наречий в предложении. Наречия для определения прилагательных, наречий, глаголов, причастий.

4.7. Предлог. Предлоги места, направления, времени (и их отсутствие). Специфика предлогов de, pour, sur, dans и др.

# **ПРИМЕРНЫЙ ВАРИАНТ ТЕСТА**

### **Часть 1**

#### **Прочитайте текст. Выполните тест по содержанию текста.** (20 баллов)

Les deux frères longeaient la grille du Luxembourg.

Cinq heures venaient de sonner à l'horloge du Sénat.

– Tu t'énerves ? dit Antoine.

Jacques ralentit le pas et souleva son chapeau qui lui serrait les tempes.

– M'énerver ? Non, pas du tout. Au contraire. Tu ne me crois pas ? Je suis même étonné de mon calme. Voici deux nuits que je dors d'un sommeil de plomb... Daniel vient de téléphoner pour savoir l'heure de l'affichage. Battaincourt aussi doit venir. Tu vois que je ne serai pas seul.

Il tira sa montre.

« Enfin, dans une demi-heure... »

– Et si je suis reçu, se demandait Jacques, est-ce que j'en serai vraiment, vraiment heureux? Pas autant qu'eux , se dit-il songeant à Antoine et à son père.

Comme ils avaient traversé la place du Panthéon et s'engageaient dans la rue d'Ulm, Jacques désigna du doigt les groupes qui stationnaient devant l'Ecole Normale. Ils arrivaient devant la façade de l'Ecole.

La porte était ouverte, et la cour pleine de gens.

A l'entrée du vestibule, Daniel de Fontanin causait avec un jeune homme blond.

– Si c'est Daniel qui nous aperçoit le premier, je suis reçu, pensa Jacques. Mais Fontanin et Battaincourt se retournèrent ensemble.

– Pas trop nerveux ? questionna Daniel.

– Pas nerveux, du tout.

– Rien de pire que ce quart d'heure avant l'affichage, déclara Antoine.

A ce moment, le bruit de la cour cessa. Derrière la vitre d'une fenêtre du rez-de-chaussée, un rectangle de papier blanc venait de paraître.

Jacques sentit qu'un flot l'arrachait au pavé, le portait vers ce feuillet.

Ses oreilles bourdonnèrent. Antoine parlait *:*

– Reçu ! Troisième.

La voix résonna un moment dans ses oreilles ; elle était chaude, vivante ; mais il ne saisit le sens des mots qu'en tournant la tête, timidement, et en apercevant le visage radieux de son frère.

Un murmure s'éleva, emplit la cour. La vie reprenait.

Jacques respira profondément.

D'autres pensées affluaient. Il revécut quelques secondes de son examen oral de grec, l'instant exact où il avait commis sa faute ; il revoyait le vert du tapis et le doigt du professeur.

Antoine consulta sa montre et se tourna vers Jacques :

– Eh bien ? As-tu quelque chose d'autre à faire ici ?

Jacques tressaillit :

 $-$  Moi ? non, fit-il.

– Alors, filons, dit Antoine. J'ai encore une visite à faire avant le dîner.

Il cherchait, des yeux, une voiture.

– Jacques, fit-il, tu dînes avec moi ?

– Jacques dîne avec nous, protesta Daniel.

– Non, non , cria Jacques, ce soir je dîne avec Antoine.

– Dînons tous ensemble, proposa Daniel.

 $-$  Où ?

– N'importe. Chez Packmell ?

Antoine avait arrêté un taxi. Il se retourna, et on le vit hésiter une seconde :

– Si vous y tenez, fit-il. Mais où est-ce?

– Rue Monsigny. On vous attendra jusqu'à huit heures et demie.

*D'après R. Martin du Gard, Les Thibault*

### **Выберите правильный вариант ответа.**

*1. Où se passe l'action de ce texte?* (2 балла)

**А) en France**

В) au Luxembourg

С) en Russie

D) en Belgique

### *2. Qui sont Jacques et Antoine?* (2 балла)

А) les copains В) les voisins С) **les frères** D) les cousins

### *3. Pourquoi Jacques s'énervait ?* (2 балла)

А) car il avait menti à son frère

В) car il avait menti à son père

**С) car il voulait être admis à l'université**

D) car il ne voulait pas être admis à l'université

## *4. Quelle nouvelle ont-ils appris?* (2 балла)

- А) que les résultats n'avaient pas encore été annoncés
- В) que les résultats annoncés seraient revus
- С) que Jacques n'a pas été admis

# D) **que Jacques a été admis**

# *5. Qu'a-t-on décidé de faire le soir?* (2 балла)

- А) de dîner chez Jacques
- В) **de dîner chez Packmell**
- С) de dîner chez Daniel
- D) de dîner chez Antoine

# *6. Où a-t-on affiché la liste des reçus?* (2 балла)

# **А) dans la cour**

- В) au premier étage
- С) au deuxième étage
- D) au troisième étage

# *7. Qui retourna le premier à l'entrée du vestibule?* (2 балла)

- А) Daniel
- В) Battaincourt

# С) **Daniel et Battaincourt, tous les deux**

D) Personne ne se retourna

# *8. Pourquoi Antoine voulait-il partir tout de suite après l'affichage?* (2 балла)

- А) car il n'aimait pas les universités
- В) car il avait laissé son sac à la maison

# **С) car il avait autre chose à faire**

D) car il ne voulait pas parler aux copains de son frère

# *9. Quelle heure était-il ?* (2 балла)

А) 2 h В) 3 h С) 4 h **D) 5 h**

*10. Quel examen d'entrée Jacques a-t-il passé?* (2 балла)

**А) le grec** В) le latin С) l'anglais D) l'allemand

### **Часть 2**

*Выполните лексико-грамматический тест* (80 баллов)

- 1. On vous invite et vous voulez dire oui. Alors, vous prononcez ... . (4 балла)
- А) C'est ras le bol!
- B) C'est ennuyeux!
- **C) C'est entendu!**
- D) C'est dommage!
- 2. *Dans la phrase "Adèle fut surpsise de voir sa sœur à la maison" le verbe … est à la forme du passé simple.* (4 балла)

А) faire

**B) être**

- C) falloir
- D) avoir
- 3. *Nous allons vous indiquer le chemin, nous … bien la ville.* (4 балла)
- **А) connaissons**
- B) savons
- C) apprenons
- D) sachions

4. *Chaque jour il … à sept heures du matin.* (4 балла)

- А) se sera levé
- B) s'était levé
- C) s'est levé
- **D) se levait**
- 5. *Ce tableau est très … !* (4 балла)
	- А) beaux
	- B) belle
	- **C) beau**
	- D) bel
- 6. *Ces paysans ne marchent pas vite. Ils sont … .* (4 балла)
	- **А) lents**
	- B) rapides
	- C) longs
	- D) laids

## 7. *Mangez-vous … pain ?* (4 балла)

- А) un
- **B) du**
- C) le
- D) de l'
- 8. *Julia … au cinéma samedi passé.* (4 балла)
	- А) allait
	- B) est allé
	- **C) est allée**
	- D) était allé
- 9. *Qui va plus vite qu'une auto?* (4 балла)
	- **А) l'avion**
	- B) la bicyclette
	- C) la charrette
	- D) le vélo
- 10. *Michel aime … se promener dans ce parc.* (4 балла)
	- А) en B) à
	- C) de
	- **D) -**
	-
- 11. **Ecrivez une lettre à votre ami (-e).** En 10 phrases (180 mots), parlez-lui des projets de vos vacances d'été. **(40 points)**

## **РЕКОМЕНДУЕМАЯ ЛИТЕРАТУРА**

- 1. Голицына Е. Ю. Начальный курс французского языка [Электронный ресурс]/ Голицына Е. Ю. Электрон. текстовые данные. Москва: Московский городской педагогический университет, 2011. 138 c. Режим доступа: <http://www.iprbookshop.ru/26534.html>
- 2. Иванченко А. И. 30 уроков французского языка [Электронный ресурс]: самоучитель/ Иванченко А. И. Электрон. текстовые данные. Санкт-Петербург: КАРО, 2012. 488 c. Режим доступа:<http://www.iprbookshop.ru/68591.html>
- 3. Иванченко А. И. Французский язык. Повседневное общение. Практика устной речи [Электронный ресурс]/ Иванченко А. И. Санкт-Петербург: КАРО, 2011. 376 c. Режим доступа:<http://www.iprbookshop.ru/19472.html>
- 4. Тетенькина Т. Ю. Французский язык для поступающих в вузы / Т. Ю. Тетенькина, Т. Н. Михальчук. Минск: Вышэйшая школа, 2008. 335 с.

### **ИСТОЧНИКИ ИНТЕРНЕТ**

- 1. Единое окно образовательных ресурсов:<http://window.edu.ru/>
- 2. Сайты для изучающих французский язык: [http://www.bonjourdefrance.com/;](http://www.bonjourdefrance.com/) [http://www.francparler.org/;](http://www.francparler.org/) [http://www.lepointdufle.net/;](http://www.lepointdufle.net/)
- 3. Сайты подготовки к ЕГЭ: https://neznaika.pro/test/;<https://oge.sdamgia.ru/>
- 4. Открытый банк заданий ЕГЭ: [www.fipi.ru/content/otkrytyy-bank-zadaniy-ege](http://www.fipi.ru/content/otkrytyy-bank-zadaniy-ege)